## <span id="page-0-0"></span>**SSL Management Service Configuration Mode Commands**

SSL management services lets you configure SSL parameters used for secure communications between the Central Manager and the WAE devices. To configure secure socket layer (SSL) encryption management service parameters on a WAAS device, use the **crypto ssl management-service** global configuration command. To delete a parameter use the **no** form of the command. **crypto ssl management-service no crypto ssl management-service Syntax Description** This command has no arguments or keywords. **Defaults** No default behavior or values. **Command Modes** global configuration **Device Modes** application-accelerator central-manager **Usage Guidelines** Use the **crypto ssl management-service** command to configure management services. The **crypto ssl management-service** command initiates SSL management service configuration mode, as indicated by the following prompt: WAE(config-ssl-mgmt)# Within SSL management service configuration mode, you can use the SSL management service configuration commands. To return to global configuration mode, enter **exit** at the SSL management service configuration mode prompt. **Examples** The following example shows how to enter SSL management service configuration mode: WAE(config)# **crypto ssl management-service** WAE(config-ssl-mgmt)# **exit** WAE(config)# **Related Commands [\(config-ssl-mgmt\) cipher-list](#page-2-0) [\(config-ssl-mgmt\) peer-cert-verify](#page-3-0)**

 $\mathsf I$ 

**[\(config-ssl-mgmt\) version](#page-4-0)**

H

## <span id="page-2-0"></span>**(config-ssl-mgmt) cipher-list**

To configure secure socket layer (SSL) encryption cipher lists on a WAAS device, use the **cipher-list**  command. To delete a cipher list use the **no** form of the command.

**cipher-list** *cipher-list-name*

**no cipher-list** *cipher-list-name*

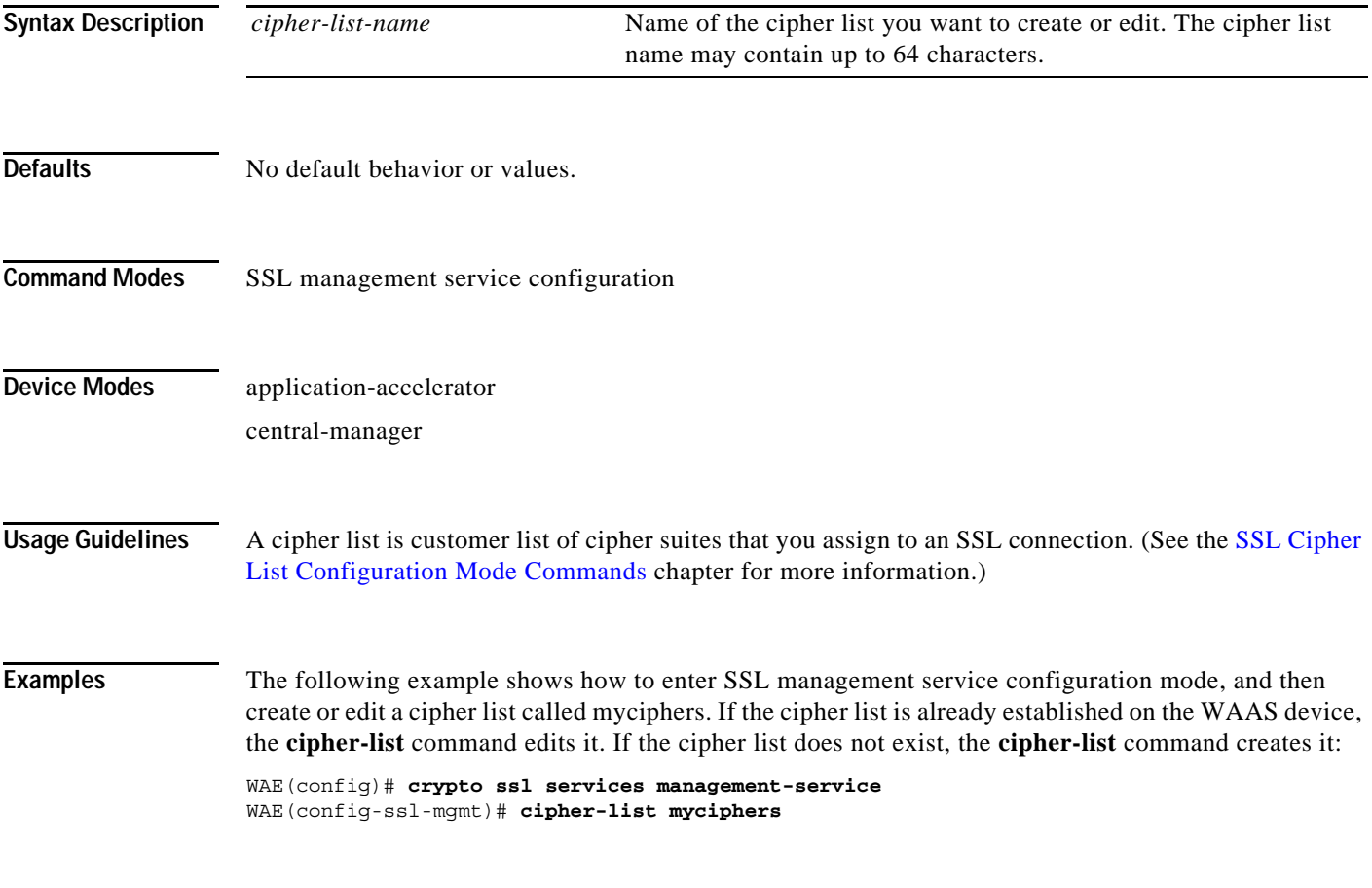

**Related Commands (config) crypto ssl**

 $\overline{\phantom{a}}$ 

 $\mathbf I$ 

## <span id="page-3-0"></span>**(config-ssl-mgmt) peer-cert-verify**

To enable verification of peer certificates, use the **peer-cert-verify** command.

**peer-cert-verify** [**revocation-check none**]

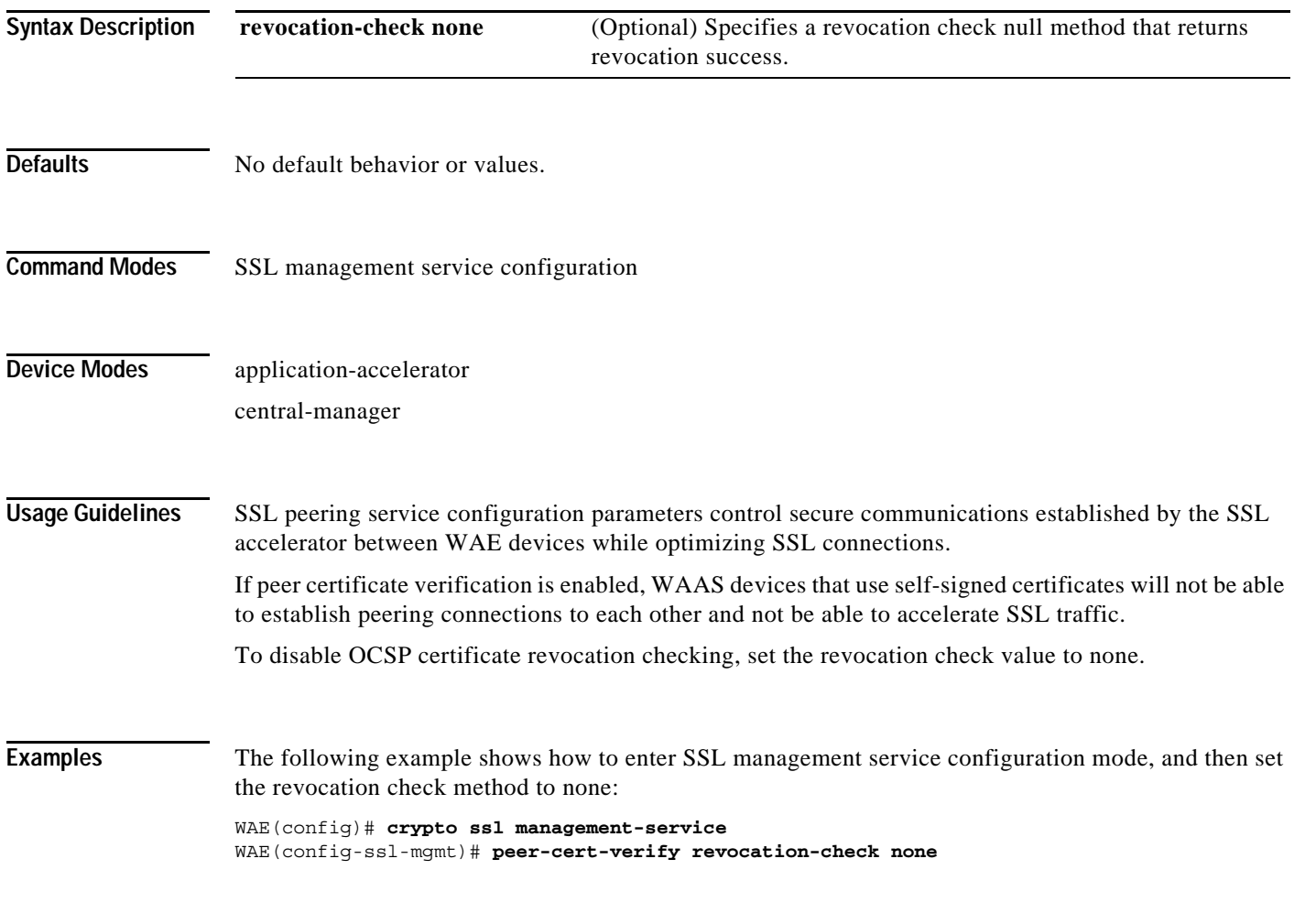

**Related Commands (config) crypto ssl**

 $\overline{\phantom{a}}$ 

## <span id="page-4-0"></span>**(config-ssl-mgmt) version**

To specify the type of SSL protocol to use for management services, use the **version** command.

**version** {**all** | **ssl3** | **tls1**}

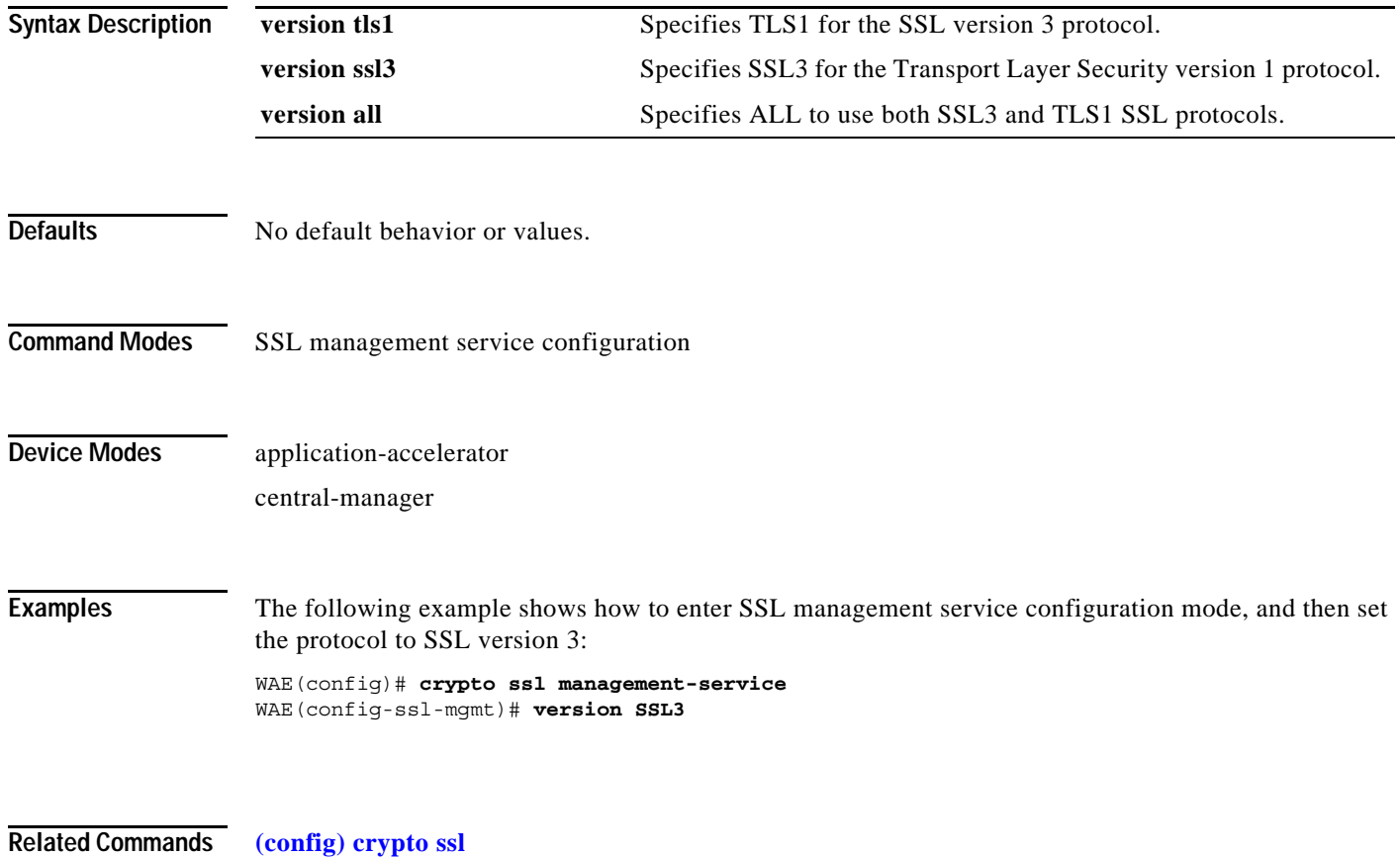

**Cisco Wide Area Application Services Command Reference**

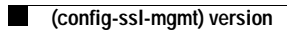

 $\mathsf I$